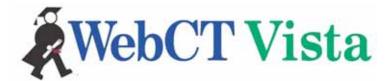

## WebCT Vista Evaluation Access for Monmouth University

## Access information:

URL: <u>http://tinyurl.com/6ljm7</u> User ID: <your department abbreviation> Password: monmouth

Note: Your access to this environment will last from 25 March 2005 to 25 April 2005.

## The evaluation environment:

When you log in, you will come to the *Monmouth Online Home* page, which has a course list showing the following:

- 1) Getting Started Faculty -- This is an orientation to WebCT Vista, which tells you about how to use and take advantage of WebCT Vista from the faculty (instructor / designer) role. It will also explain each of the other sections, and give you access to Flash movies and documentation that show you how to take advantage of WebCT Vista from the faculty perspective.
- 2) Build from Scratch Course Section XX -- This is a totally blank course, in which you may create your course totally from scratch.
- 3) Quick Start Course Section XX -- This is a course which provides a structure in which you may build your course. There are areas provided for syllabus, course documents and other materials.
- 4) Rich Experience Course Section XX This is a more fully built out course which contains a selection of biology materials, assessments, assignments, media library examples, and more. Feel free to explore the materials and change them as you would like.
- Getting Started Student This is an orientation to the student's view of WebCT Vista, and provides some Flash movies and explanatory material to show you how WebCT Vista is used by the student.
- 2) Sample Biology Course Section 01 -- This is a course in which you are enrolled as a student and may review some of the features of WebCT Vista from a student perspective.

## **Getting assistance**

For questions or assistance, please contact your WebCT Account team as follows:

- For questions about how to use WebCT Vista, please contact **David Rosenbaum** (david.rosenbaum@webct.com) or 781-309-1215.
- For questions about WebCT or general information, please contact **Judy Schott** (judy.schott@webct.com) or 781-309-1105